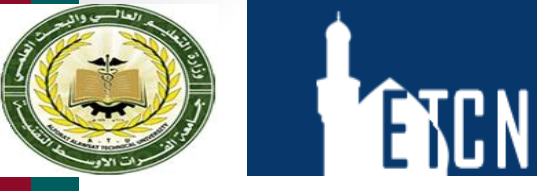

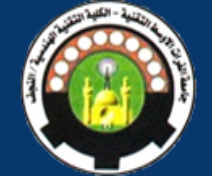

#### **Using PowerPoint to Design Effective Presentations**

**Dr. Dhafer Manea Hachim AL-HASNAWI Assist Proof Al-Furat Al-Awsat Technical University Engineering Technical College / Najaf email:coj.dfr@atu.edu.iq**

### What You'll Learn

- Planning Content
- Getting Started with Design
- Displaying Text
- Displaying Graphics
- Animating
- Presenting

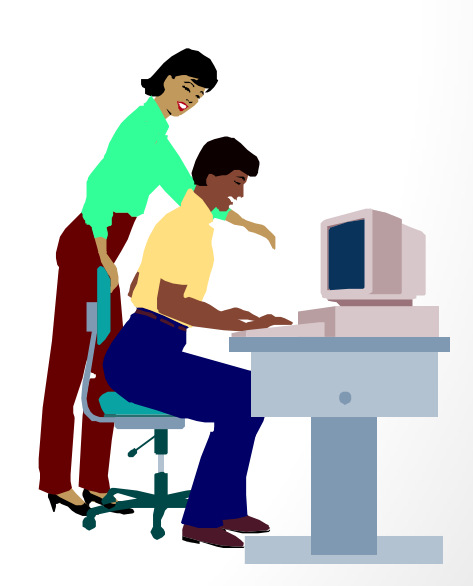

# Planning Content for Talks

## Planning Content for Talks

**PART 1:**

- **List possible audience questions**
- **Plan your aim(s) upfront**
- **Choose the "NEWS" about topic**
- **Include significance**
- **Keep background relevant**

# Planning Content for Talks

#### **PART 2:**

- **Explain methods when appropriate**
	- **Related to the "news" (main point)?**
	- **Necessary to understand talk?**
- **Explain (don't just show) data**
- **Plan a conclusion**
- **Preview future work**

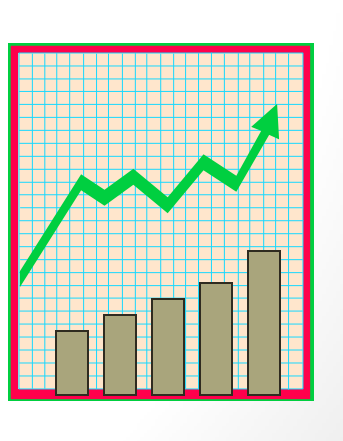

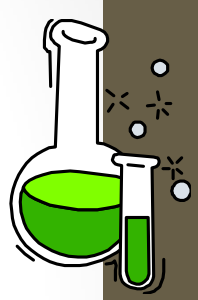

# Planning Content

- **Remember what it was like not to know**
- **Talk to prospective audience members or imagine them - list their questions**
- **Organize information in chunks, going from what they know to what they don't**
- **Include topic's significance**

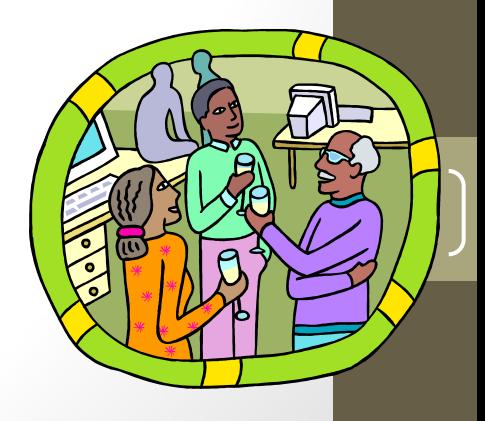

# Planning Content

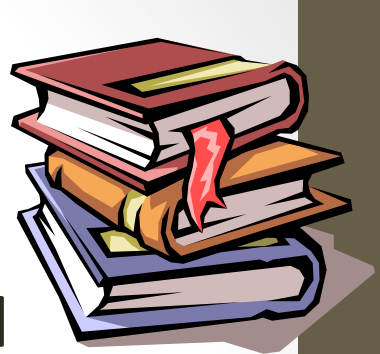

- **Introduction: Set Mental "Hooks" and preview the content**
- **Tie new info to previous studies or relevant events - motivate !!**
- **Organize from listeners' point of view**
- **Principle is "GIVEN to NEW"**
- **Preview future work**

# Getting Started

## Getting Started: Tips

- Create a slide show with storyboards, not a script
- Use the slide show...
	- to select important topics and issues
	- to organize content
	- to create a hierarchy

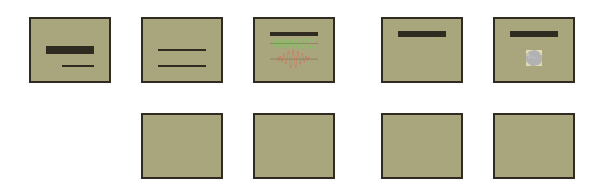

# Getting Started: Design Tips

- To select a design, ask yourself:
	- What professional image do I want to project?
	- In what type of room will I give my talk?
		- Well-lit room: use light background / dark text and visuals
		- Dimly-lit room: use dark background / light text and visuals

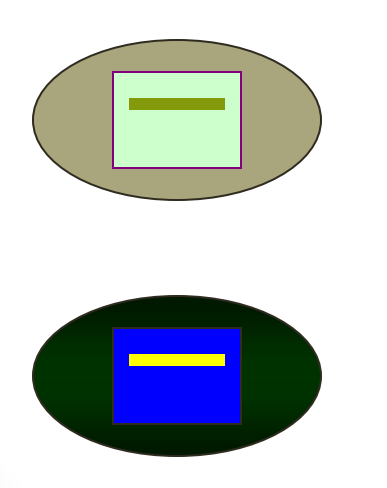

# Getting Started: Design

- Set up "Slide Master"
	- Design the "look" of your slide show
- Choose appropriate template
	- Select pre-designed, color coordinated presentation templates
- Choose "slide layouts" for slides
	- Select from 12 "master slide styles" under "FORMAT" menu to build your show

#### Set up "Slide Master": Your Turn

- To set up a "Slide Master" of your own:
	- Go to "Format"
	- Select "Background"
	- Make changes in color bar:
		- Colors
		- Fill effects
		- Textures

#### Project a Clear Font

- Serif: easy to read in printed documents
	- Times New Roman, Palatino, Verdana
- Sans serif: easy to see projected across the room
	- Arial, Helvetica, Geneva

#### Fonts: Your Turn

- Change the font style of this sentence from Arial to Palatino
- To do so…
	- Highlight the sentence by dragging your cursor across it
	- Select "format" and then "font"
	- Select "Palatino" from the pull-down menu

## Templates: Your Turn

- To select a template, follow these steps:
	- Go to "format"
	- Select "apply design template" ("show preview" allows you to examine templates)

15

• Select "ok"

### Create New Slides: Your Turn

- To create a new slide, choose from 12 pre-designed slide formats
- To examine the 12 formats…
	- Go to "Insert" and then "New Slide"
	- Select one design, click "OK"

# Displaying Text

# Displaying Text: Tips

#### •**Your audience...**

- Skims each slide
- Looks for critical points, not details
- Needs help reading/seeing text

#### •**So you . . .**

- Use only essential info
- Guide their eyes with hierarchy, color
- Use big, legible fonts and framing blank space

# Displaying Text

- Use bullets
- Use short phrases
- Use grammatical parallelism

of bullets!!! Not THAT kind Let me explain . . .

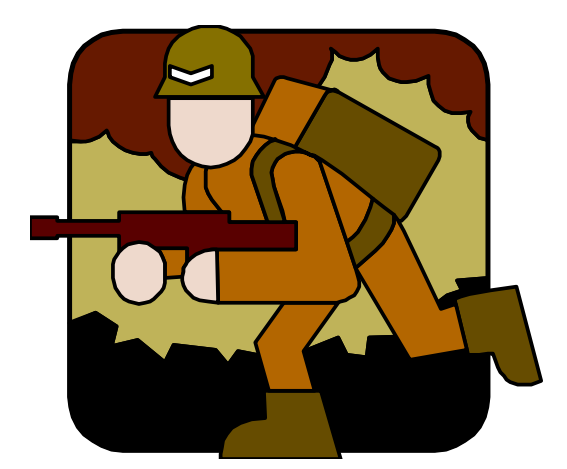

# Use Bullets: Tips

- Bullets help audience skim the slide
- Bullets help audience see relationships between information points

- For example, this is Main Point 1, which leads to...
	- Sub-point 1
	- Sub-point 2

#### Bullets: Your Turn

- To use bullets…
	- Select the "bulleted list" or "two-column list" slide (from the 12 pre-designed slide formats)
	- Type a phrase then hit "return"
	- Type a second phrase, hit "return" then hit "tab"
	- OR use "promote" or "demote" arrows at top to create a bulleted hierarchy

#### Bullets: Your Turn

- To use bullets
	- Go to "format" and then "bullet"
	- Select the style, color, and size of the bullets you'll use
	- OR highlight text you wish to bullet and select the bullet button at top

22

## Use Short Phrases: Tips

- Use phrases in your slide show outline
- Write complete sentences only in certain cases:
	- Hypothesis
	- ???
- Generate phrases that make your point clearly and accurately
- Use slide show as an outline for your talk, not as a script

#### Use Parallelism

- Make text easy for your audience to skim by creating phrases / sentences that are grammatically parallel
- Create parallel text by making items in a list the same grammatical form

24

## Grammatical Parallelism

• Not Parallel:

Criteria to Assess Alarm System

- Price
- Effectiveness
- How easily the alarm could be installed
- Parallel:

Criteria to Assess Alarm System

- Price
- Effectiveness
- Ease of installation  $\begin{bmatrix} 25 \end{bmatrix}$

## Use Parallelism

- Not Parallel:
	- Lyse cells in buffer
	- 5 minute centrifuging
	- Supernatant is removed
- Parallel:
	- Lyse cells in buffer
	- Centrifuge for 5 minutes

26

• Remove supernatant

## Parallelism: Your Turn

- Make the following list of sub-points parallel:
- Reliable data collection relies upon:
	- Consistent use of techniques (pipetting, making solutions)
	- Correctly calibrated equipment, such as balances and pipettors
	- Researcher bias is minimized (expecting data to fit model; conflict of interest)

# Displaying Visuals

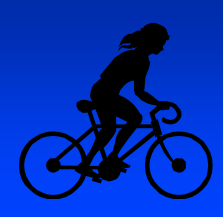

# Displaying Visuals: Tips

- Select visuals purposefully
	- What visuals illustrate a point? Make a claim? Help to prove an argument?
- Design easy-to-read visuals
	- Are the visuals easy to read by all members of your audience?
- Draw attention to aspects of visuals
	- How will you draw attention to certain features of the visual?

# Displaying Visuals

- Insert needed visuals
- Use color
- Resize appropriately
- Draw attention

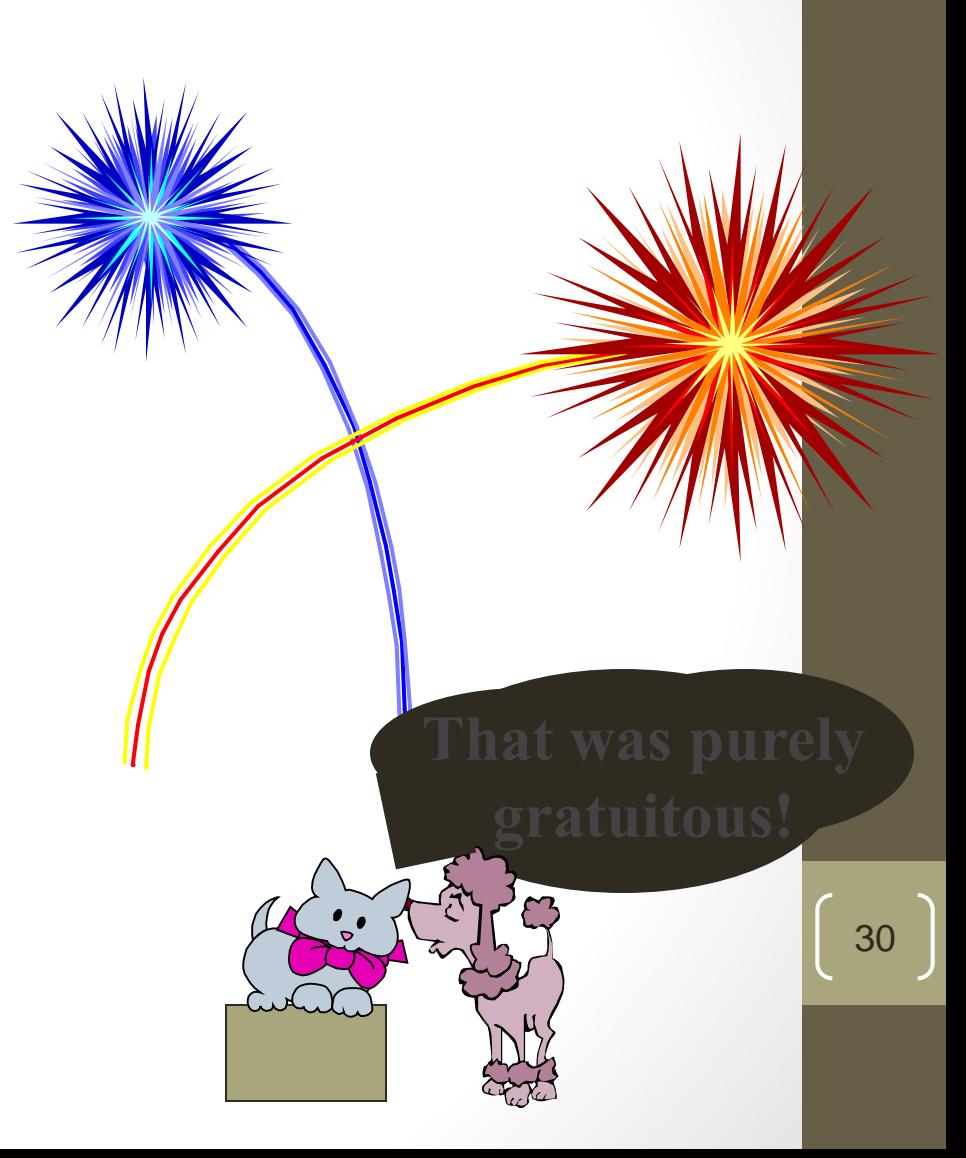

#### Insert Visuals

- Insert images using "Insert" then "picture"
- Decide whether the image you wish to insert is "clip art" or from a "file" (on disk or on hard drive)

#### Choose Color Carefully

Similar intensities draw attention but make details hard to see.

Strong, clean contrast draws attention, makes details easy to see

# Resize Images: How to . . .

- Click on the visual you wish to resize
- Go to "format" and then "object" or "autoshape"
- Select "size"
- Change size and scale
- OR simply click and drag the corners of the image

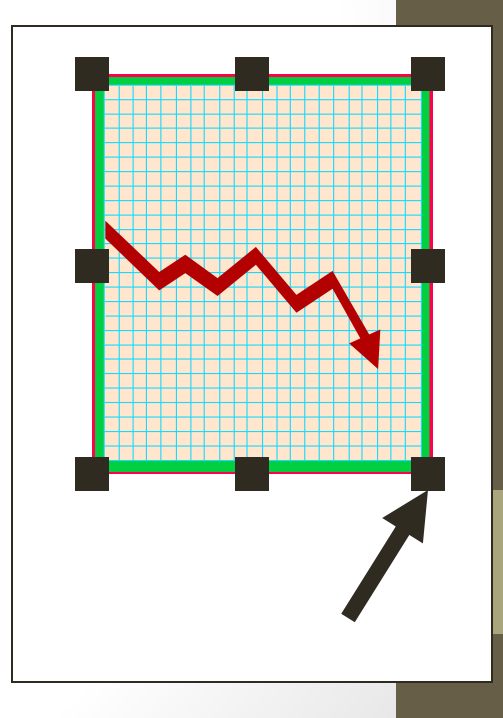

#### Simplify and Draw Attention

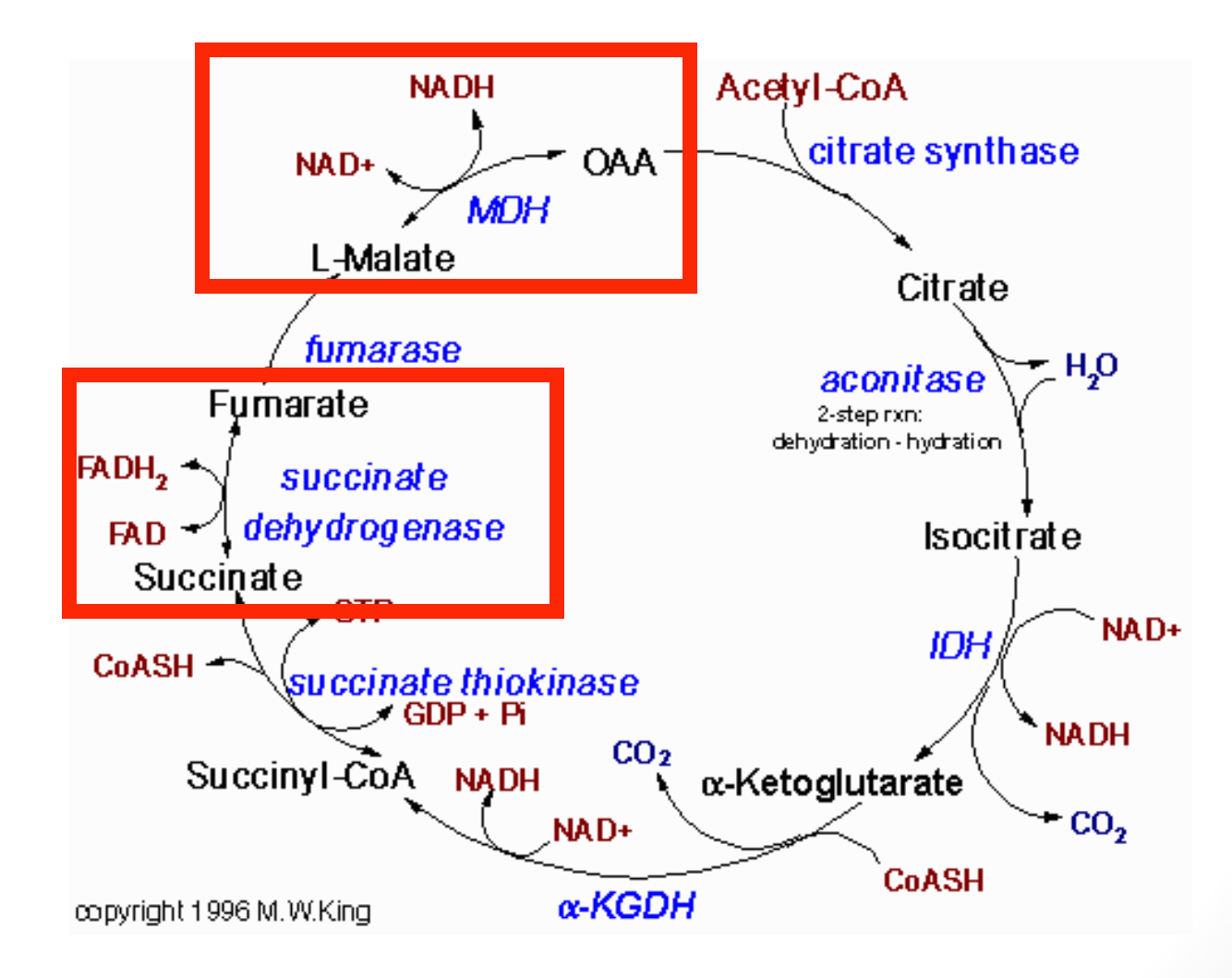

# Animating

# Animating: Tips

- Custom animation allows you to animate text, visuals, or line work
- Custom animation should be used purposefully (and sparingly!)
	- Animating should help audience comprehend your message
	- Don't animate solely for aesthetic purposes

### Animation: Your Turn

- **Design slide with grouped items**
- **Go to "slide show" and select "animation" and "custom"**
- **Select item(s) to animate**
- **Choose** 
	- **Animation method (appear, fly in)**
	- **Sound**
	- After effects (dim) 37